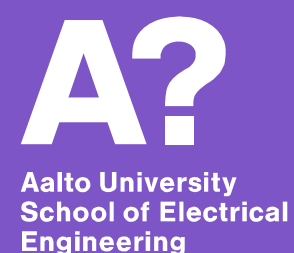

# **Orientation**

*Course practices and online tools for studying 4.9.2019*

## **Today's schedule**

#### **9-10.30**

- $\bullet$ General info about course practices
- Online tools for students

#### **10.30-12**

- $\bullet$  Exercises in small groups (check your group and room at the end of the session)
- Getting familiar with the tools, course registration etc.

#### **13:00-14:00 Info for students with AMK degree**

 $\bullet$ Maarintie 8, room TU3

#### **14:00-15:00\* Info for Aalto scholarship students**

•Maarintie 8, room TU3

**\*Note! Advanced Energy Solutions students: 14.15-16.00 First lecture of course AAE-E1000 Introduction to Advanced Energy Solutions (Otakaari 4, 213a).**

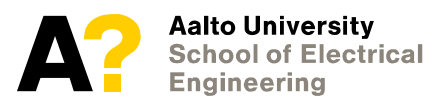

# **Course practices**

**Aalto University School of Electrical Engineering** 

### **How courses are organised**

- $\bullet$  **Courses generally consist of a combination of these components:**
	- • lectures, exercises (exercise sessions and exercise submissions), laboratory works, group work, project, written report, learning diary, exam
- **In most cases there are compulsory activities each week**
	- All though lectures may not be compulsory, eg. the weekly submission of assignments may be compulsory.
	- $\bullet$  Teaching periods are short so it's important to be awake from the very beginning of the courses.
- $\bullet$  **Course requirements, evaluation principles and all other practical arrangements are described in the course syllabus (course home page in MyCourses –system) and during the FIRST LECTURE.**

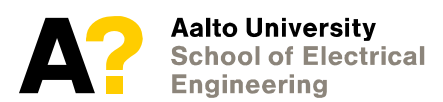

## **Grading and evaluation**

#### •**scale from 1-5**

- • $5 =$  excellent
- $4 = very good$
- $\bullet$  $3 = good$
- •2 = very satisfactory
- $\bullet$ 1 = satisfactory
- $\bullet$ 0 = failed – not visible on transcript
- •**pass/fail**
- •**absolute grading**

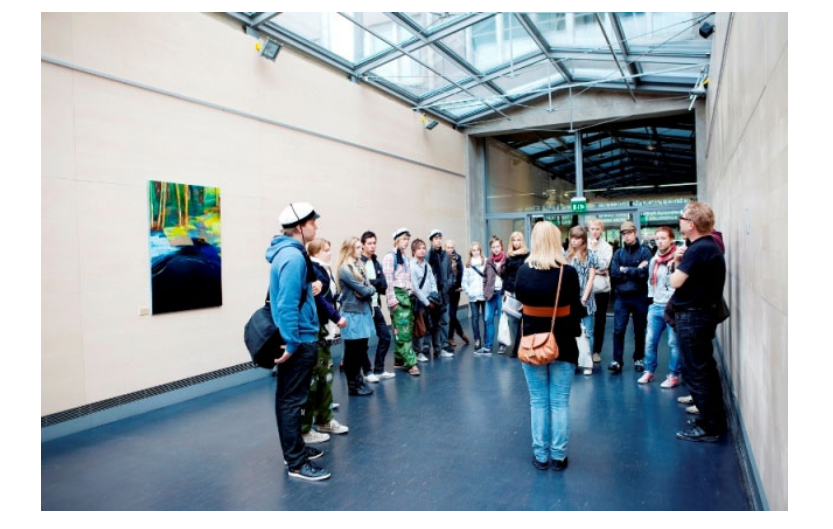

- • **Course components and their weight in the final grade are explained in the course syllabus.**
	- •Eg. assignments 60%, final exam 40%
- • **In many cases the weight of the final exam is minimal! -> instead courses are using a method of continuous evaluation.**

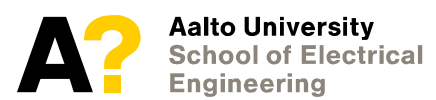

### **Course registration**

- • Course registration is done separately for **each course and each teaching period (unless course lasts for eg. two periods)**
- • Registering for a course is at the same time registration for **interim tests** and for **the course examination** (when applicable).
- $\bullet$ Registration opens 1-2 weeks days before the start of the period.
- $\bullet$  **Registration closes 7 days after the start of the period**
	- $\bullet$  Except for courses where number of participants is limited or course arrangements require earlier registration -> registration closes **before** the start of the period.
- Also remember to unregister if you decide to drop a course!
	- •Unregistration possible while the registration is open
	- $\bullet$ After registration closes by contacting the teacher directly

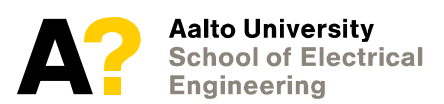

#### **Exams**

- $\bullet$ Course registration automatically registers you for the final exam as well.
- $\bullet$ Exams can be retaken (a minimum of two possibilities per year).
- • Exam registration for retake exams is done separately from course. registration and **it is compulsory!** 
	- •opens 60 days before the exam
	- $\bullet$ closes 7 days before the exam
	- $\bullet$  **MARK both the exam days and their registration days IN YOUR CALENDAR!**
- $\bullet$ However students are adviced to take the first exam offered.
- • Assignments etc. are valid until the course is organized next time.
	- •Affects the number of retake possibilites.
- $\bullet$ Failed courses will not apper on transcript of records.

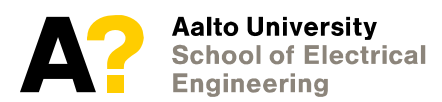

### **Course practices**

- Pay attention to the difference between personal assignments and group work: you can work on personal assignments with friends but two students cannot hand in identical assignments.
- Exercise sessions are usually optional but submitting the weekly exercises is compulsory
	- Students decide if they want to work on the exercises on their own or in the exercise sessions.

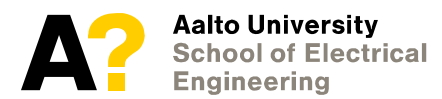

#### **Managing overlapping course schedules**

- $\bullet$  Due to the wide variety of selected courses, overlaps in timetables are hard to prevent.
- • Flexible attendance requirements usually allow the completion of two overlapping courses.
- $\bullet$  First you should get familiar with the courses' requirements and workload.
	- $\bullet$  You can register for several courses and drop extras. If you drop out, inform the teacher. Otherwise the course may be graded as fail.
- $\bullet$  Then prioritize the more difficult/interesting/time-consuming course.
- $\bullet$ Always prioritize the compulsory courses of your degree!
- • If you notice overlaps in the compulsory courses, contact the planning officer!

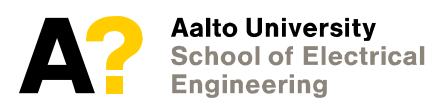

## **Turnitin**

- $\bullet$ **Some courses use Turnitin submission box for assignments.**
- $\bullet$  **Checks texts against comparison databases for similarity.**
	- web pages
	- student papers
	- $\bullet$ library databases
	- publications

**Turnitin is a tool for enhancing skillful writing and preventing plagiarism!**

- $\bullet$  **It's possible to do originality checks independently https://wiki.aalto.fi/display/turnitin/Turnitin+for+Students**
- $\bullet$  **Using Turnitin Originality Check is regulated by Aalto University Code of Academic Integrity**

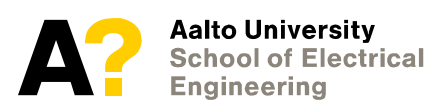

# **Where to study?!**

#### **Study facilities in Aalto**

- • **Computer class rooms are available for students during the opening hours of each building (unless there's teaching).**
	- •Real-time availability of computers: computers.aalto.fi
	- $\bullet$  Software in (windows) classrooms: https://www.aalto.fi/en/services/default-applications-on-windowsworkstations
	- $\bullet$  Locations of printers: https://www.aalto.fi/en/services/locations-ofprinting-devices-printingpoint-and-magnacard-colour-printing
	- $\bullet$  Free software for home computers: https://www.aalto.fi/en/services/free-software-for-home-computers
- • **Aalto space – Application available for ios/android.**
	- •Space reservations eg. for group work
- $\bullet$  **Harald Herlin Learning Centre**
	- •Main library
	- •Special facilities (3-d printing, video production…)

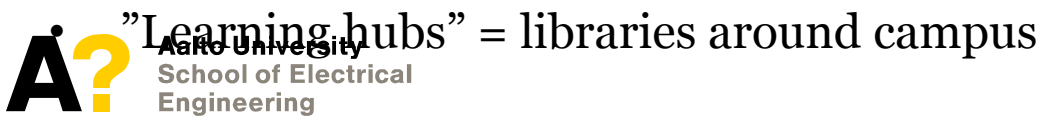

# **Online tools for students**

**Aalto University School of Electrical Engineering** 

### **Online Learning Services**

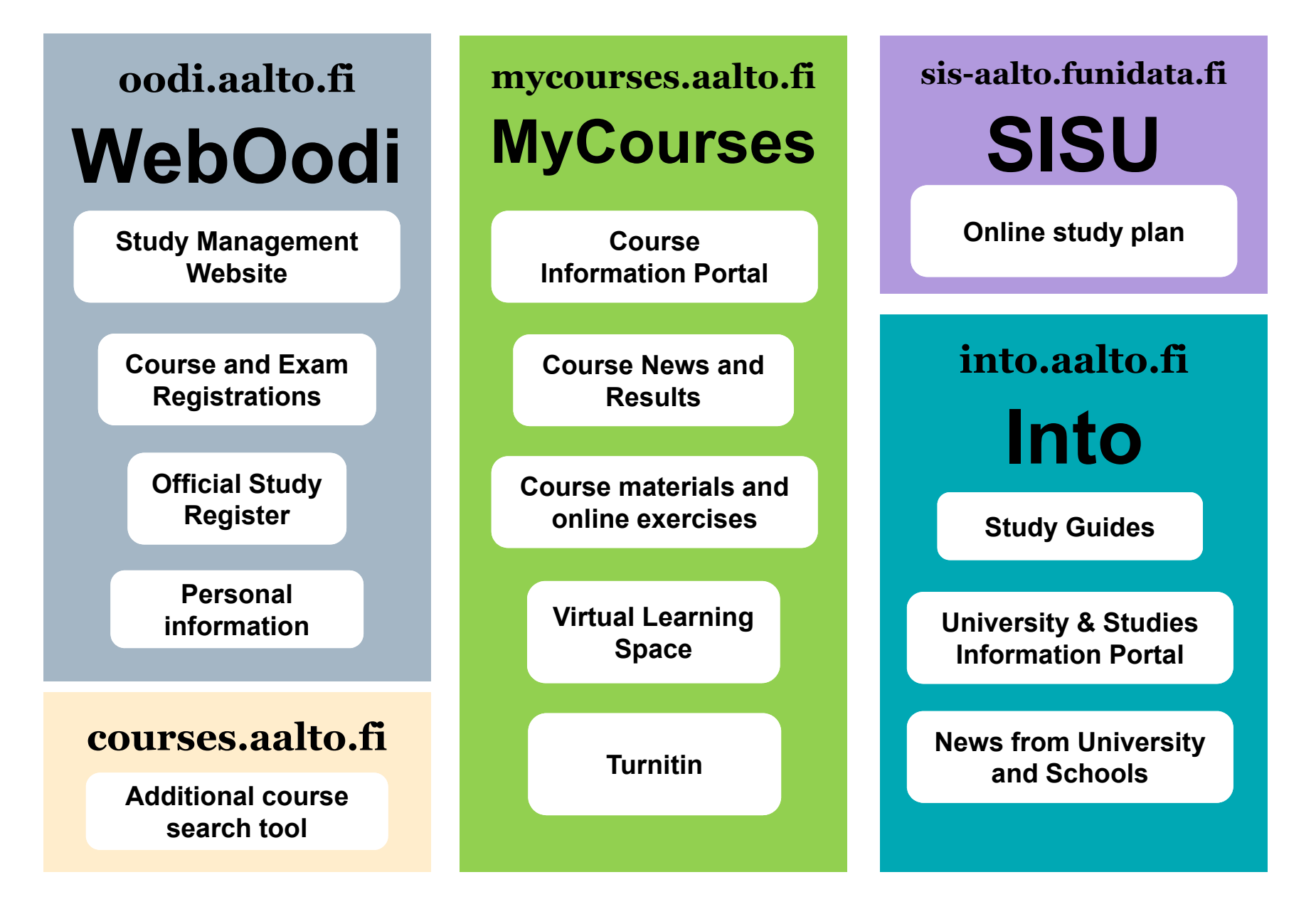

### **Into – how Aalto works**

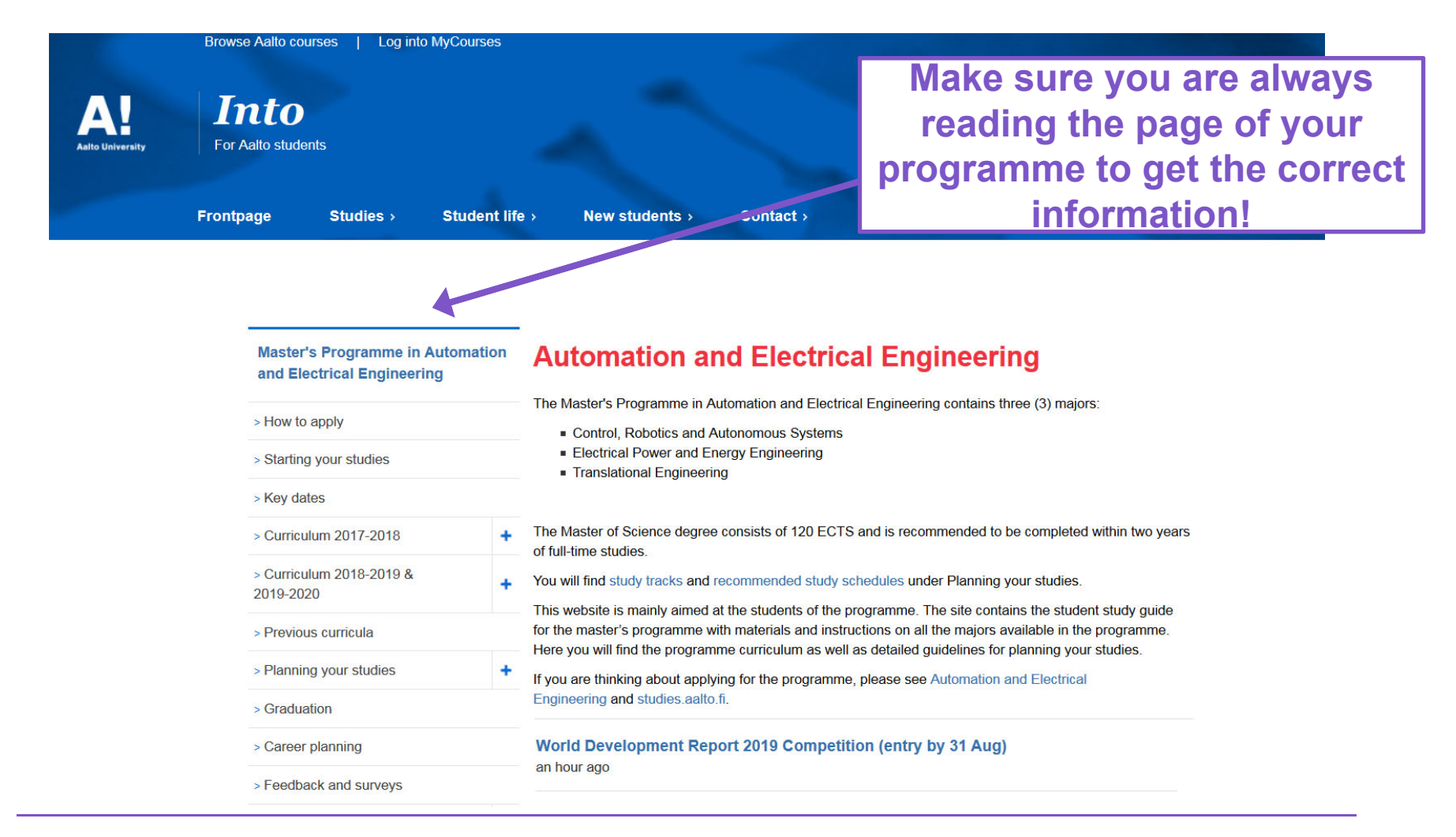

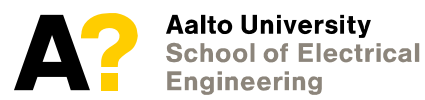

4.9.201914

### **WebOodi – Official Study Register**

- Official course portal confirmed course descriptions for 2019-2020.
- Course and exam registrations always through weboodi.
- From weboodi you can order digitally signed transcript of records.
	- – For sealed copies visit the student services.

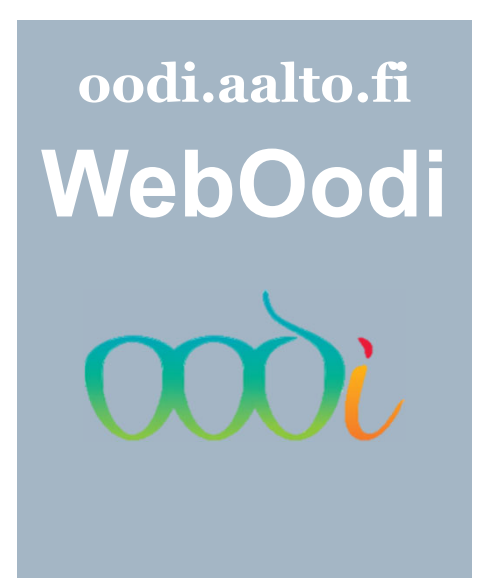

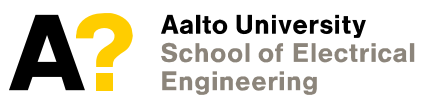

9/4/201915

#### **The WebOodi front page**

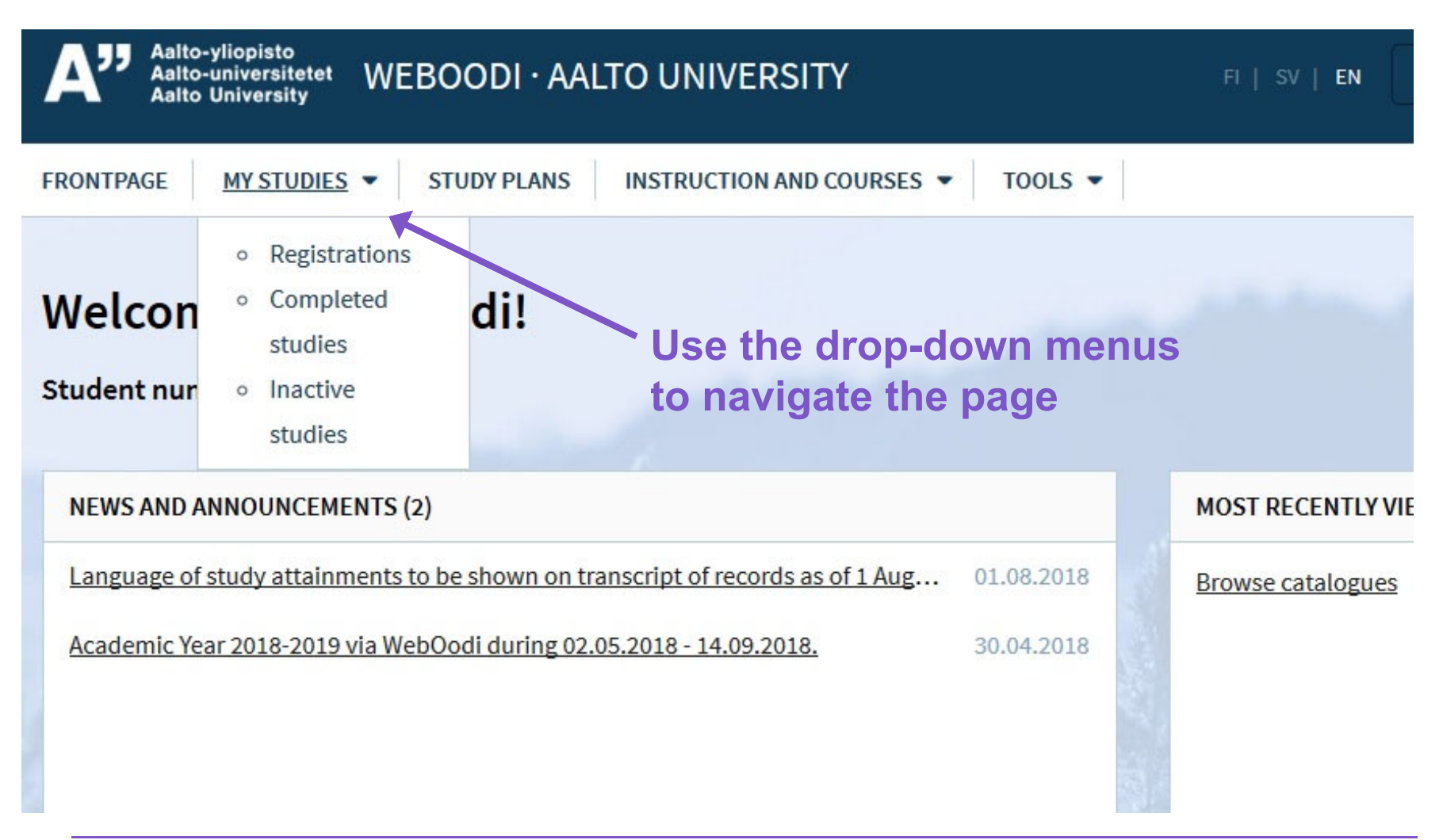

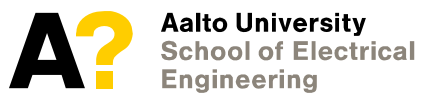

#### **Course registrations**

#### **View your personal information via the drop-down menu**

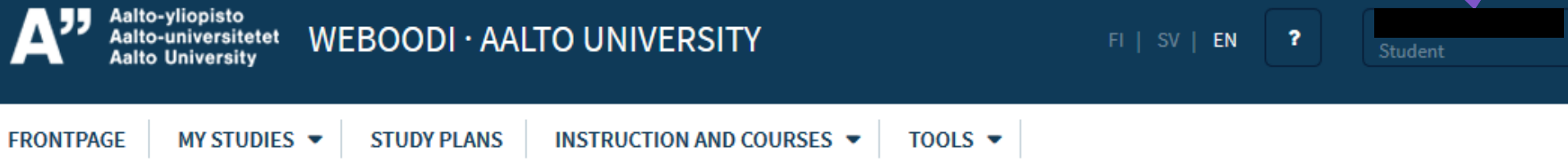

#### **My studies (Instructions)**

If a course you have completed has not been registered into Oodi, please contact the unit responsible for the course.

#### **Order a transcript Your registrations Status of Duration of Archive registrations Removed registrations registration course**Registrations Completed studies Inactive studies (expired, improved, failed) **Registrations** Code / Study module / **Extent Type Status Time**<sup>A</sup> NBE-E4120 Cellular Electrophysiology Registration valid 12.09.18-05.12.18 5 cr Course CS-C2000 **Human Perception** 5 cr Examination Registration valid 07.09.18 **NBE-E4530** Special Course in Human Neuroscience / Keskushermoston 2 cr Course Registration valid 30.10.17-14.11.17 neurofysiologiset tutkimusmenetelmät potilastyössä

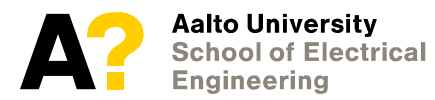

### **Completed studies**

#### **View your completed studies. Your professor has 4 weeks time to announce your grades**

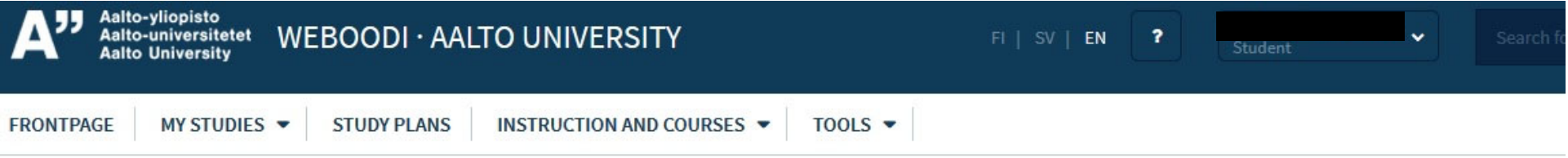

#### **My studies (Instructions)**

If a course you have completed has not been registered into Oodi, please contact the unit responsible for the course.

**Order a transcript** 

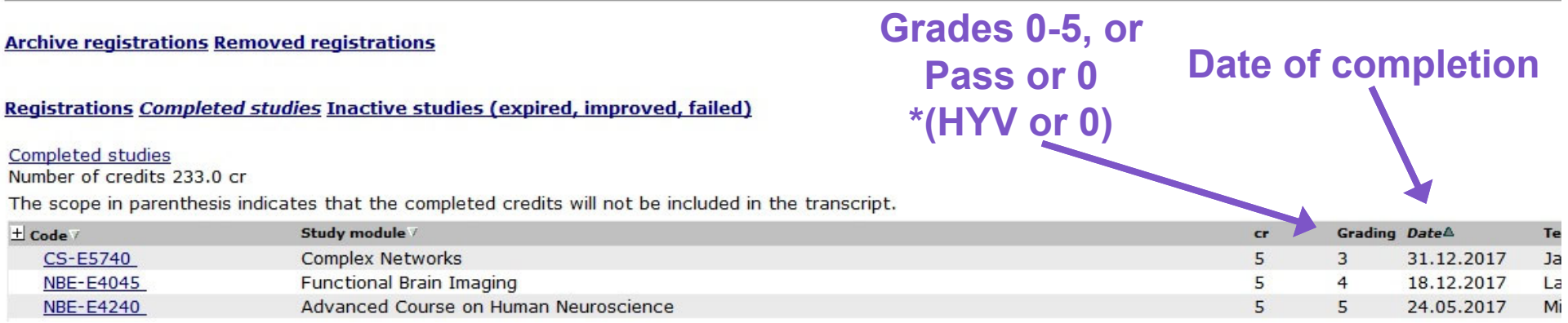

#### **\*Sometimes a letter "HYV" might appear instead of "Pass" in your WebOodi. These are the same thing! (HYV is just Finnish for pass)**

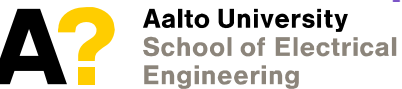

4.9.201918

#### **Search for courses**

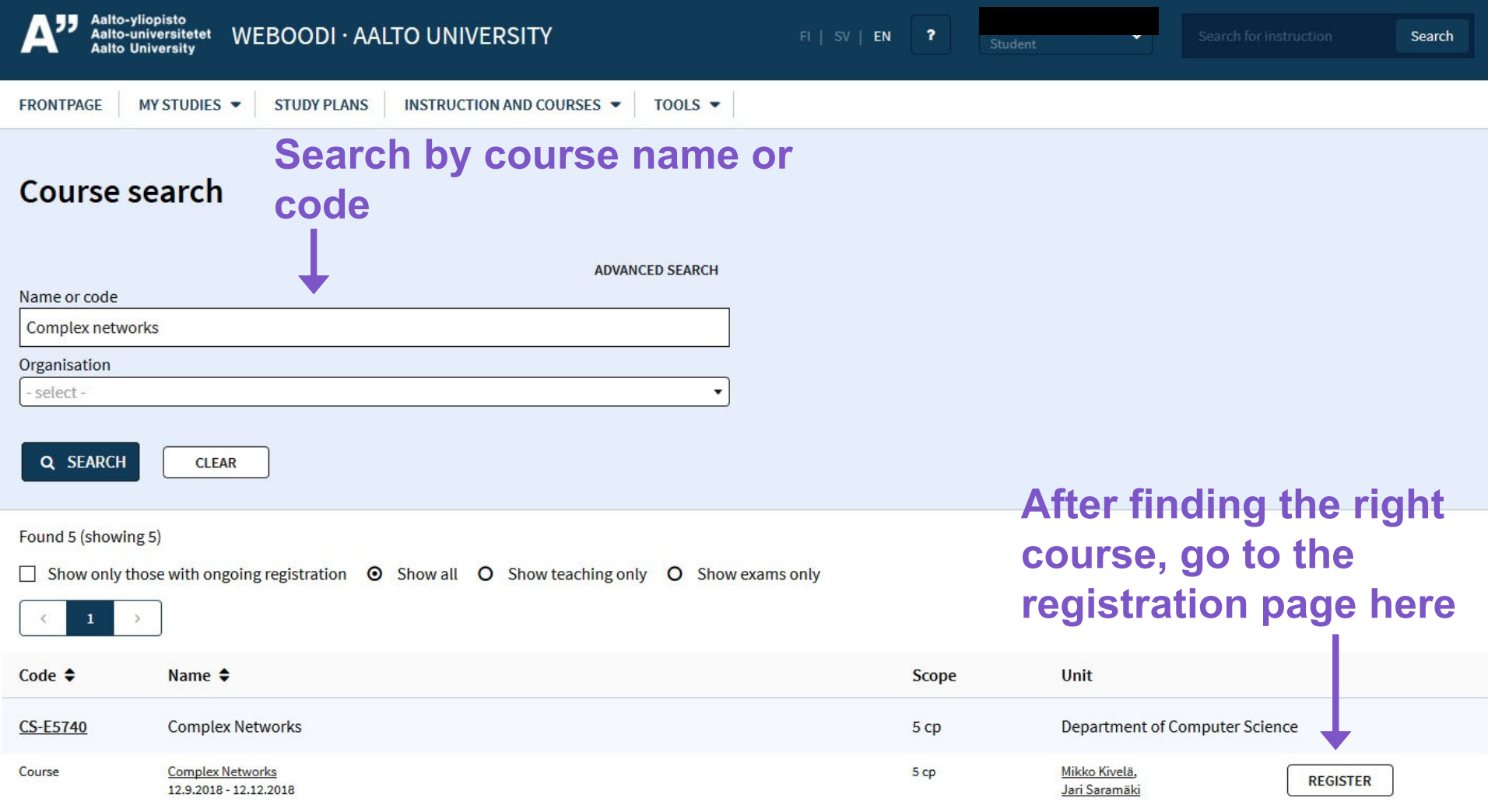

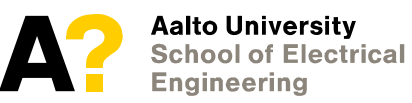

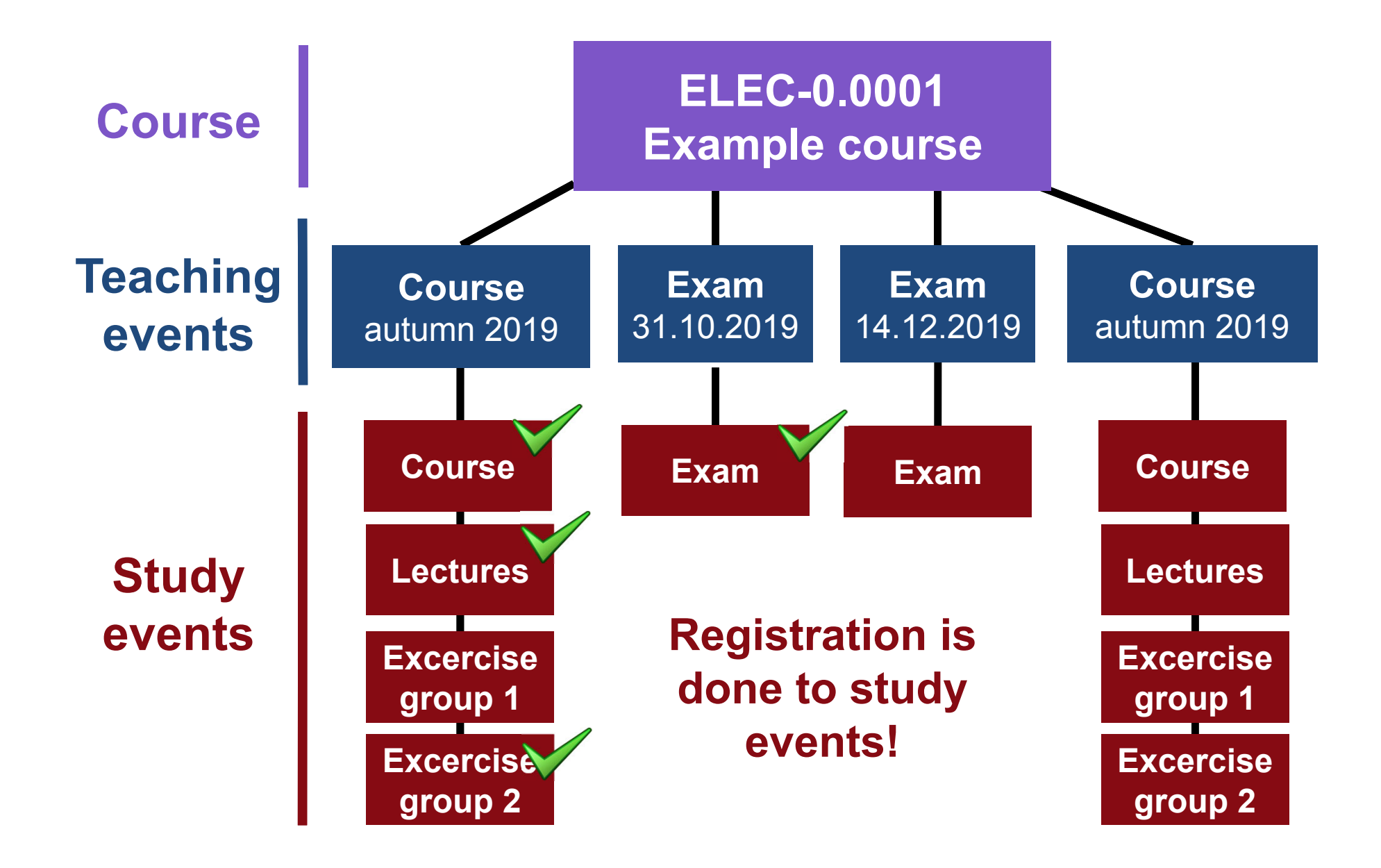

## **Study Event Example**

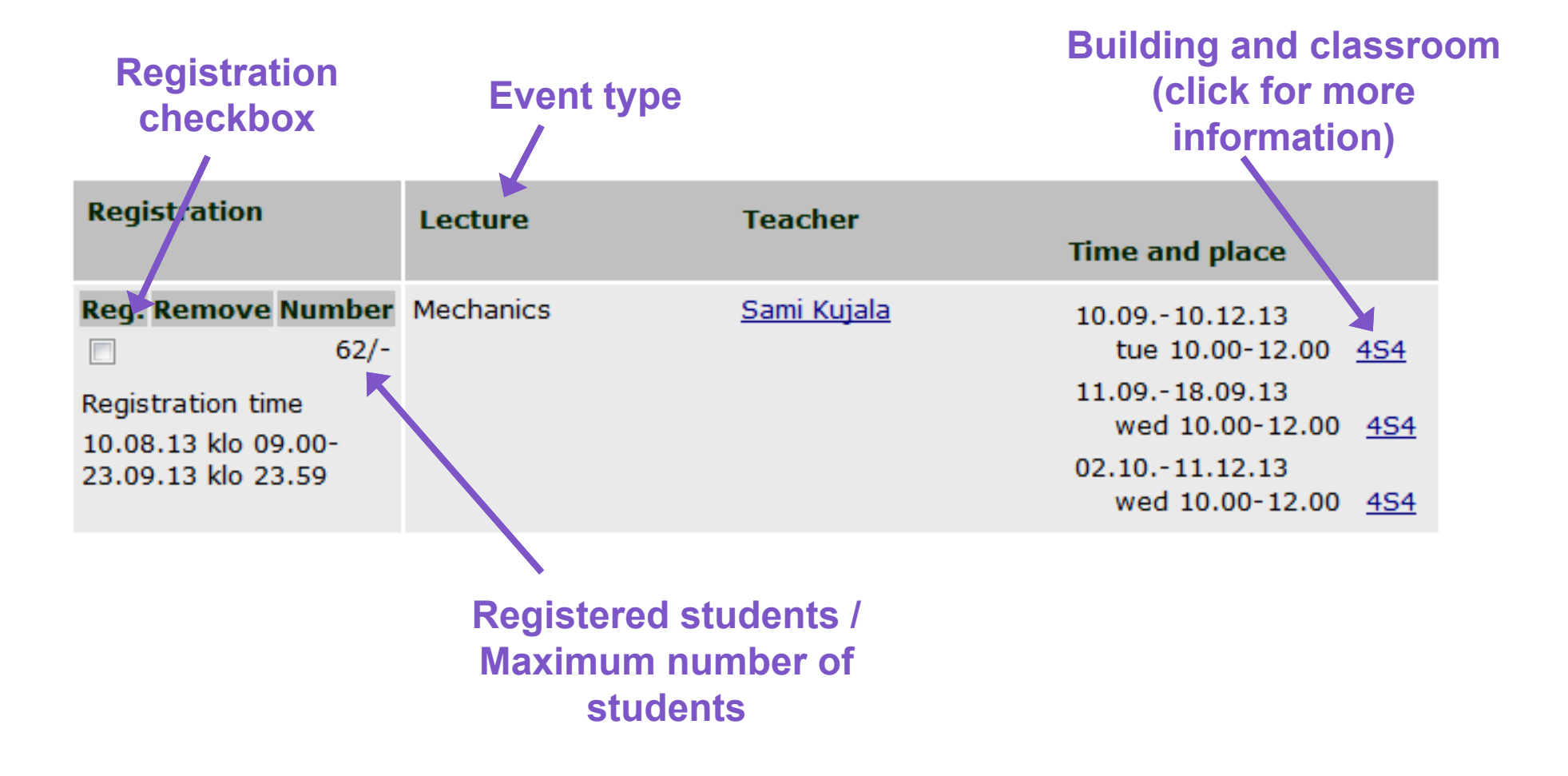

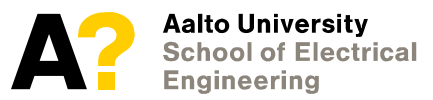

4.9.201921

### **MyCourses – Course Portal and Virtual Learning Environment (Moodle-based)**

- • Course workspaces including eg.
	- Lecture slides
	- Reading materials
	- Assignment instructions
	- Online assignments/exercise submissions
	- Group work spaces
	- Course results
- Course Syllabus details and instructions for each course round
- • Course news and communication
	- General news posted by teacher
	- Possible discussion areas
- $\bullet$  **Calendar** including all study events, deadlines etc. of the courses your enrolled to.
	- Calendar export is possible

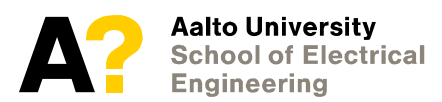

### **Course information**

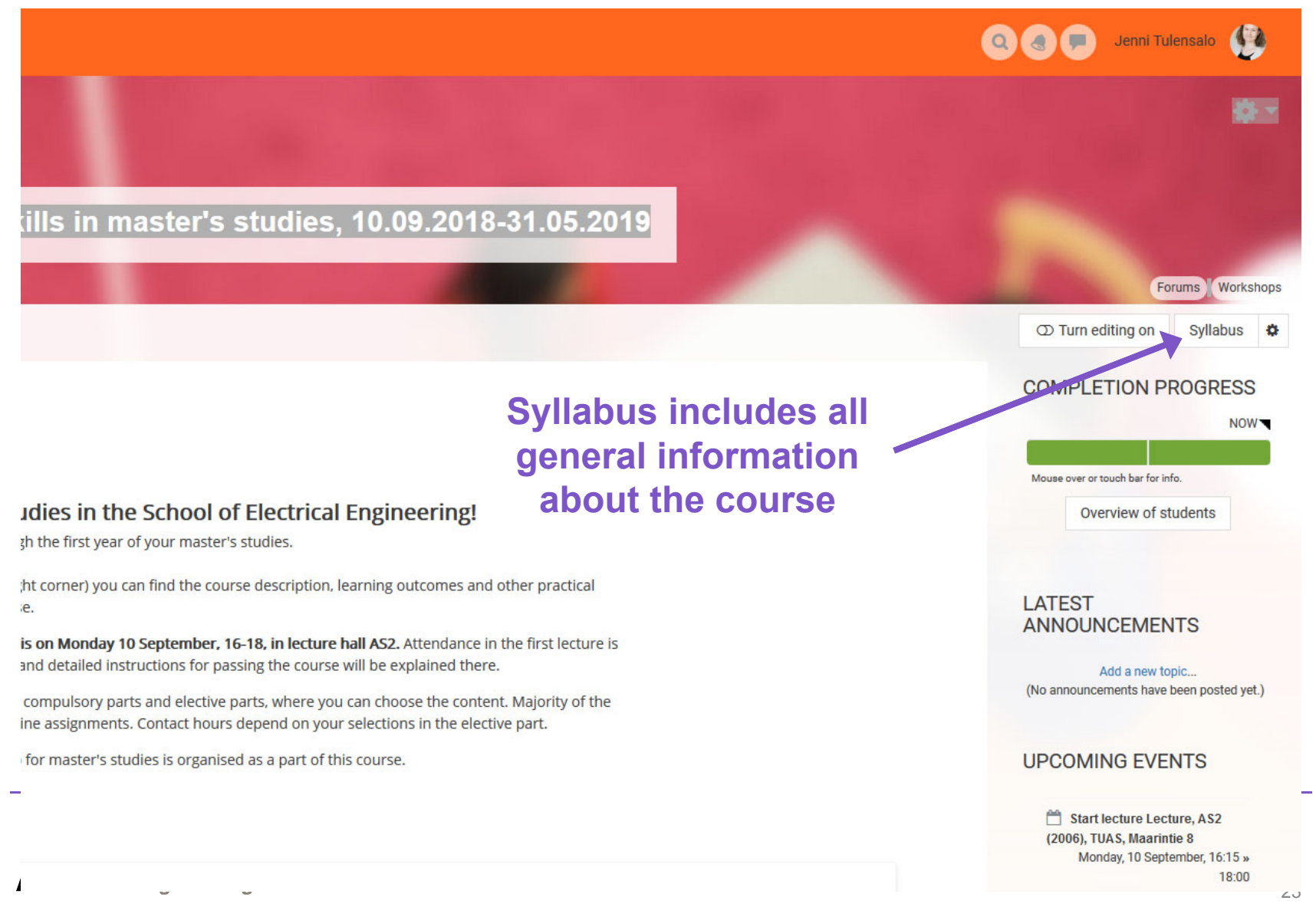

#### **Course feedback**

- $\bullet$  **In the end of the course, you'll receive an email with a link to a course feedback survey.**
- $\bullet$ **Some teachers may give extra points for giving feedback.**
- $\bullet$  **Courses are developed based on the student feedback, so your opinions are important!**
- $\bullet$  **If there are problems during the course, please contact the teacher already during the course!**

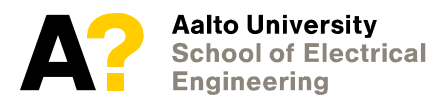

#### **Questions?**

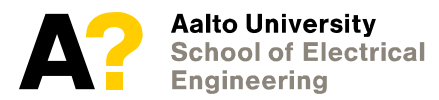

4.9.2019 25

#### **IT Excercises 10:30**

- $\bullet$  **Master's Programme in Automation and Electrical Engineering: Otakaari 1, rooms U256 and U257**
- $\bullet$  **Master's Programme in Computer, Communication and Informarion Sciences, room U351**
- • **Master's Programme in Electronics and Nanotechnology, room U344**
- $\bullet$ **Master's Programme in Advanced Energy Solutions, room U344**

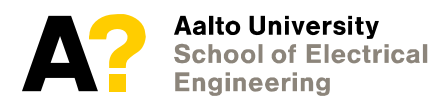